## **ขั้นตอนวิธีการในการเข้าตรวจดูและเสนอแนะ**

## **หรือแสดงความคิดเห็นเกี่ยวกับแผนงาน/โครงการที่ปรากฏอยู่ในงบประมาณรายจ่ายประจำปีพ.ศ. 2567**

- 1. เปิด Browser Chrome, FireFox, Opera, Edge 2. ช่อง Address ให้พิมพ์ [www.chpao.org](http://www.chpao.org/)  $\rightarrow$ Ġ www.chpao.org ☺ Gmail **22 องค์การบริหารส่วนจังหวัดซั่ย <mark>กูมิยินดีต้อนรับ - www.chpao.org</mark>** 3. เลือกเมนู " ข้อบัญญัติงบประมาณรายจ่ายประจำปี" ศนย์ข้อมลข่าวสารของราชกา เชียทม์ พาเทียว ธรรมชาติ สินค้าและอาชีพ กิจกรรมและงานประเพณี แผนพัฒนาท้องถิ่น ทยานแห่งชาติตาดโตน าตกตาดโตน เป็นแหล่งท่องเที่ยวที่สำคัญของจังหวัดชัยภูมิ ห่างจากตัว<br>ปทางทิศเหนือ 21 กิโลเมตร เป็นน้ำตกที่สวยงาม ตั้งอยู่ในอุทยานแห่งช **3** อบัญญัติงบประมาณรายจ่ายป
- 4. เลือก " ข้อบัญญัติองค์การบริหารส่วนจังหวัดชัยภูมิ 2567 "

แผนการดำเนินงาน

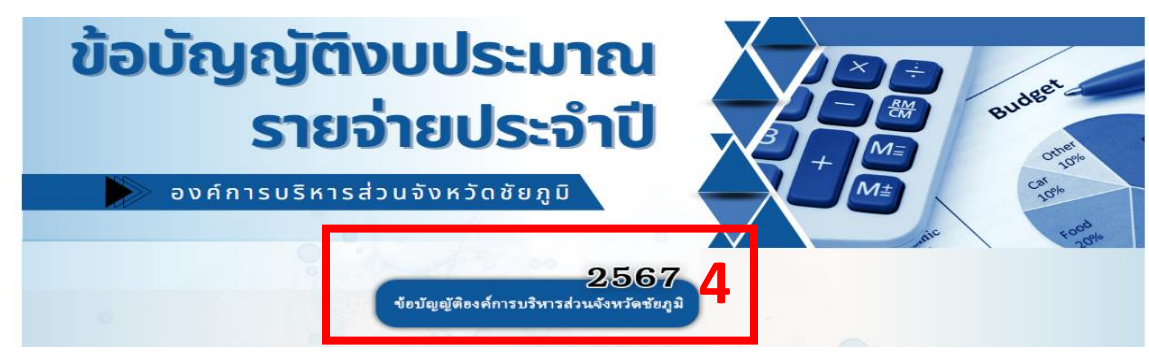

5. สามารถดูแผนงาน/โครงการที่ปรากฏอยู่ในงบประมาณรายจ่ายประจำปี พ.ศ.2567 ได้ที่ เมนูประชาสัมพันธ์

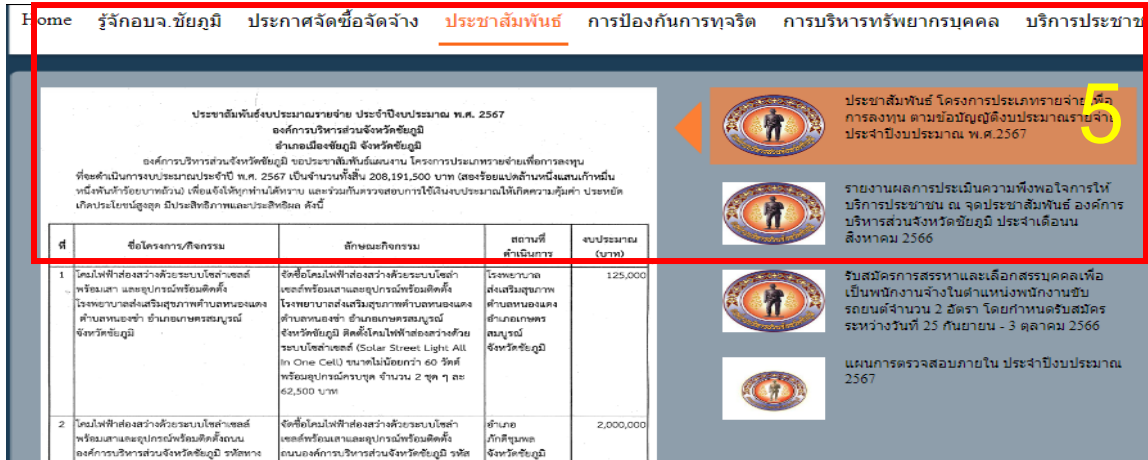

6. การแสดงความคิดเห็นเกี่ยวกับแผนงาน/โครงการที่ปรากฏอยู่ในงบประมาณรายจ่ายประจำปี พ.ศ.2567

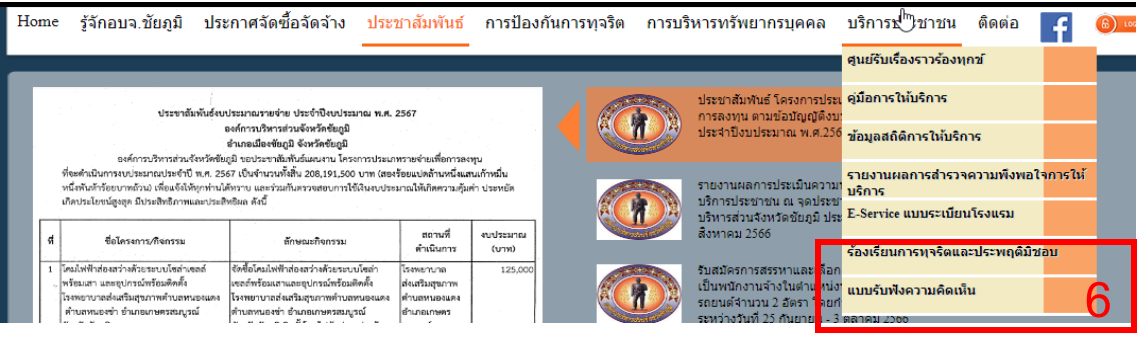